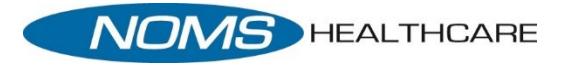

## Downloading the Healow App Android Devices

## *Downloading Healow to an Android Device*

To download Healow from the Google Play Store directly to an Android device

1. From the Android device, tap the Google Play Store icon:

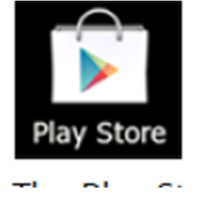

The Play Store Opens

- 2. Tap the magnifying glass and type *Healow* in the Search field
	- a. The Play Store returns the results
- 3. Select Healow and Tap *Install*

**INSTALL** 

The App Permission window displays

4. Tap the *Accept* button

 $\sim$  Access  $\sim$ 

\*The application installs on the Android device.

\*When the installation is complete, the Healow icon displays on the Android device Home screen:

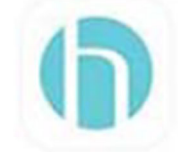